# **Aplikasi Standar Keperawatan Pada Asuhan Keperawatan Medikal Bedah Di RSUD Indramayu**

## **Bachtiar Efendi**<sup>1</sup> , **Winani**<sup>2</sup> **, Adi Suheriyadi**<sup>3</sup>

1,2,3Politeknik Negeri Indramayu Jalan Lohbener Lama No. 8 Lohbener Indramayu E-mail [: efendibachtiar@polindra.ac.id](mailto:efendibachtiar@polindra.ac.i)<sup>1</sup>, winani@polindra.ac.id<sup>2</sup>[,adisuheryadi@polindra.ac.id](mailto:winani@polindra.ac.id2,adisuheryadi@polindra.ac.id)<sup>3</sup>

# *ABSTRAK*

Rumah Sakit Umum Daerah (RSUD) Kabupaten Indramayu dalam melakukan pelayanannya belum maksimal menjalankan Sistem Informasi Manajemen Rumah Sakit. Pemberian asuhan keperawatan yang diberikan kepada pasien belum berdasarkan standar yang yang telah dikeluarkan oleh organisasi profesi perawat yaitu Persatuan Perawat Nasional Indonesia (PPNI), hal ini mengakibatkan komunikasi dan dokumentasi asuhan keperawatan yang belum seragam. Sehingga perlu adanya solusi yaitu aplikasi standar keperawatan untuk menyamakan dokumentasi dan komunikasi asuhan keperawatan antar perawat dalam rangka meningkatkan kualitas pelayanan kepada pasien/masyarakat. Metodelogi pelaksanaan yang digunakan meliputi : identifikasi masalah dan kebutuhan, analisis dan perencanaan, penyesuaian sistem, uji coba dan evaluasi, serta pelaporan. Hasil dari penyesuaian kebutuhan yang telah dilakukan dituangkan pada suatu aplikasi berbasis android dan website, yang diharapkan dapat membantu perawat memberikan pelayanan sesuai standar. Aplikasi android digunakan perawat dalam melakukan pencatatan tanda dan gejala, yang kemudian oleh system ditentukan secara otomatis diagnosis keperawatan yang telah memenuhi tanda dan gejala mayor 80-100 %. Kemudian perawat mengisi penyebab dari diagnosis keperawatan, menginput tujuan atau luaran beserta kriteria hasilnya dan menginput rencana tindakan beikut poin-poin tindakan tersebut. Pada proses monitoring perawat dapat menginput tindakan yang dilakukan sesuai perencanaan beserta evaluasi dari luaran pasien. Sedangkan pada platform website digunakan oleh kepala ruangan atau perawat ruangan dalam melakukan monitoring perkembangan tindakan yang dilakukan perawat pada asuhan keperawatan. Aplikasi ini telah disosialisasikan dan diuji pada bagian medical bedah RSUD Indramayu

# **Kata kunci : Apliksi Android, Platform Website. Standar Keperawatan, Medical Bedah**

## *ABSTRACT*

*The Regional General Hospital (RSUD) of Indramayu Regency in carrying out its services has not been maximal in running the Hospital Management Information System. The provision of nursing care given to patients is not based on standards that have been issued by the nursing professional organization, namely the Indonesian National Nurses Association (PPNI), this results in non-uniform communication and documentation of nursing care. So there needs to be a solution, namely the application of nursing standards to equate documentation and communication of nursing care between nurses to improve the quality of service to patients/community. The implementation methodology used includes identification of problems and needs, analysis and planning, system adjustment, testing and evaluation, and reporting. The results of the needs adjustments that have been made are poured into an android-based application and website, which is expected to help nurses provide services according to standards. The android application is used by nurses in recording signs and symptoms, which are then determined by the system automatically nursing diagnoses that have met the 80-100% major signs and symptoms. Then the nurse fills in the cause of the nursing diagnosis, inputs the goals or outcomes along with the result criteria, and inputs the action plan along with the action points. In the monitoring process, the nurse can input the actions taken according to the plan along with the evaluation of the patient's outcome. While the website platform is used by the head of the room or room nurse in monitoring the progress of the actions taken by nurses in nursing care. This application has been socialized and tested in the medical surgery section of the Indramayu Hospital*

*Keywords: Android Application, Website Platform. Nursing Standards, Medical Surgery*

#### **1. PENDAHULUAN**

Standar Perawatan merupakan pedoman bagi perawat untuk melakukan pelayanan praktik keperawatan. Standar ini menetapkan ha-hal yang harus dilakukan oleh perawat untuk memberikan perawatan pada klien yang aman dan tepat. Jika perawat melakukan tugas sesuai dengan standar perawatan maka

perawat tersebut terhindar dari tuntutan hukum karena sudah melakukan tindakan yang legal dan perawat tersebut akan mendapat perlindungan hukum.

Pada tahun 2016 Persatuan Perawat Nasional Indonesia (PPNI) telah membuat 3 buah buku standar keperawatan yang saling berkaitan

sebagai pedoman perawat dalam melakukan profesinya

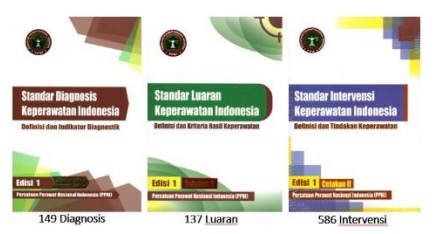

Gambar 1. Buku standar keperawatan

Rumah Sakit Umum Daerah (RSUD) Kabupaten Indramayu merupakan pusat rujukan rumah sakit pemerintah yang ada di kabupaten Indramayu. RSUD Kabupaten Indramayu dalam melaksanakan fungsinya sarat dengan tugas, beban, masalah, dan tuntutan masyarakat terhadap pelayanan yang bermutu. Serta RSUD Kabupaten Indramayu merasakan selain tuntutan dari masyarakat untuk kualitas pelayanan yang tinggi juga Sistem Informasi Manajemen Rumah Sakit yang belum berjalan maksimal.

# **2. PERMASALAHAN**

Berdasarkan analisis situasi pada Rumah Sakit Umum Daerah Kabupaten Indramayu dirumuskan permasalahan antara lain:

- a. Pencatatan dan pendokumentasian asuhan keperawatan belum maksimal
- b. Belum adanya suatu sistem terkait Standar Asuhan Keperawatan.
- c. Komunikasi antar perawat terkait Asuhan Keperawatan di tiap-tiap ruangan berbeda-beda
- d. Pembuatan asuhan keperawatan belum sesuai dengan Standar Asuhan Keperawatan

## **3. METODOLOGI**

Pelaksanaan pengabdian kepada masyarakat ini secara secara umum memiliki beberapa tahap dalam pelaksanaannya, meliputi : identifikasi masalah dan kebutuhan, analisis dan perencanaan, pembuatan system, uji coba dan evaluasi, serta pelaporan hasil pelaksanaan pengabdian. Adapun tahapan metode pelaksanaan yang digunakan pada proses pengabdian masyarakat ini,

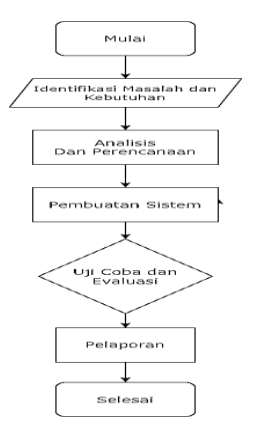

Gambar 2. Flowchart pembuatan aplikasi

Proses analisis dan perancangan dilakukan bersama Tim Pengabdian dengan menyesuaikan kebutuhan yang didapatkan pada proses identifikasi masalah sebelumnya. Proses ini dilaksanakan secara internal dengan melihat penyesuaian sistem dan standar keperawatan yang ada. Dari proses ini didapat hasil alur prosedur sistem informasi standar keperawatan. Dan dari proses ini didapat hasil perancangan tampilan *use case* dan lainnya.

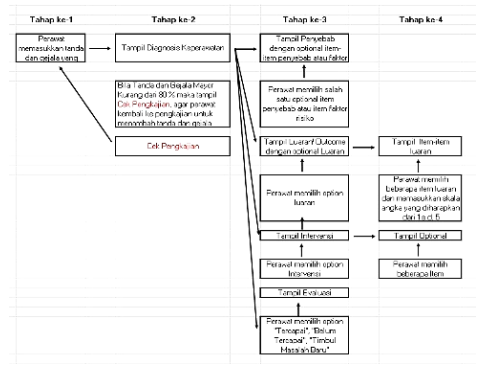

Gambar 3. Empat tahap alur standar keperawatan

Pada penggunaan aplikasi ini Kepala ruangan dapat melihat data pasien pada ruangan tersebut, melihat detil data rekam medis pasien, melihat pelaksanaan perawatan pasien oleh perawat, melihat statistic ruangan, dapat menginput data pasien, menginput diagnosis keperawatan dan penyebabnya, menginput luaran, menginput rencana tindakan, menginput pelaksanaan dan evaluasi keperawatan pasien, mengedit data sampai pasien pulang.

Sedangkan perawat dapat menginput data pasien, menginput diagnosis keperawatan dan penyebabnya, menginput luaran, menginput rencana tindakan, menginput pelaksanaan dan evaluasi keperawatan pasien, mengedit data sampai pasien pulang

## **4. HASIL DAN PEMBAHASAN**

Hasil pengabdian masyarakat terdiri dari aplikasi berbasis android, dan aplikasi berbasis website yang terpusat pada server.

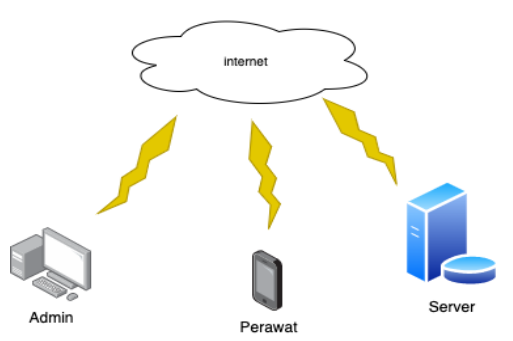

Gambar 4. Diagram arsitektur system

Aplikasi android digunakan oleh perawat ruangan untuk menginput identitas pasien, tanda dan gejala pasien, menetapkan diagnosis keperawatan secara otomatis, menginput penyebab diagnosis/ masalah pasien, menginput luaran/ tujuan asuhan keperawatan, menginput rencana tindakan keperawatan pasien, menginput pelaksanaan keperawatan, menginput evaluasi keperawatan dan mendownload file hasil input android tersebut untuk dicetak.

Begitu pula dengan aplikasi website digunakan oleh perawat atau kepala ruangan untuk menginput identitas pasien, tanda dan gejala pasien, menetapkan diagnosis keperawatan secara otomatis, menginput penyebab diagnosis/ masalah pasien, menginput luaran/ tujuan asuhan keperawatan, menginput rencana tindakan keperawatan pasien, menginput pelaksanaan keperawatan, menginput evaluasi keperawatan dan mendownload file hasil input android tersebut untuk dicetak.

Penggunaan aplikasi ini apabila menggunakan PC computer maka dapat dibuka pada [http://standart](http://standart-keperawatan.com/perawat/login)[keperawatan.com/perawat/login](http://standart-keperawatan.com/perawat/login) dan untuk di Hand Phone (HP) dimulai dengan mendownload aplikasi

SI DIVA PERAWAT KMB di Link: https://s.id/AplikasiSidiva Kemudian diinstall di PC Komputer atau Hand Phone Android maka akan tampil

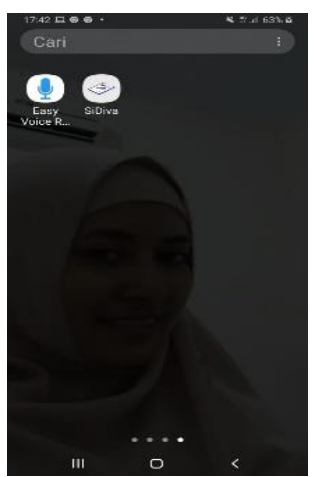

Gambar 5. Tampilan aplikasi di HP

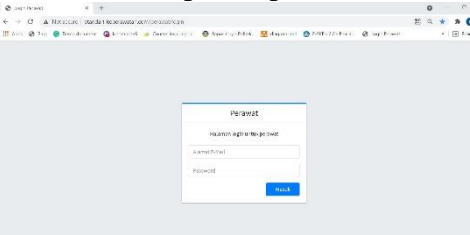

Gambar 6. Awal setelah membuka website

Selanjut diklik "SiDiva" maka akan tampil isian dan diisi username dan password.

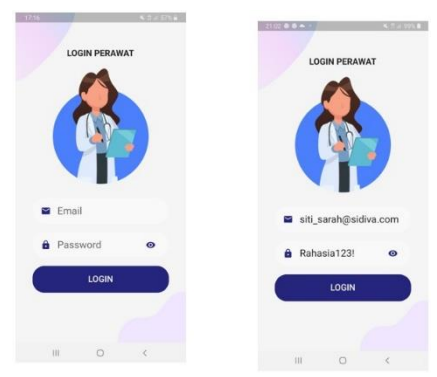

Gambar 7. Tampilan pengisian username dan password

Tampilan selanjutnya adalah

- Pasien Baru untuk menginput data identitas sampai asuhan keperawatan
- Pasien lama data identitas sudah diinput di bagian pendaftaran dan perawat tinggal menginput askep
- Monitoring untuk menginput Tindakan yang dilakukan perawat saat dinas
- Profile untuk diinput nama perawat sehingga akan muncul nama perawat pada tindakan yang dilakukannya

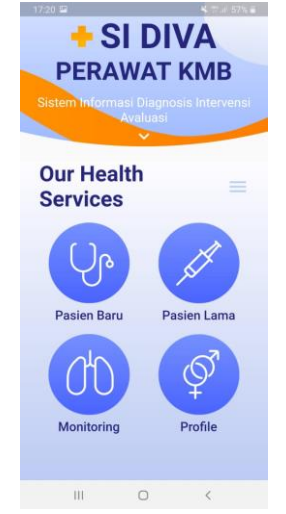

Gambar 8. Tampilan menu di HP

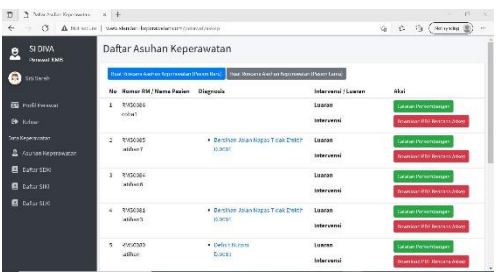

Gambar 9. Menu di website

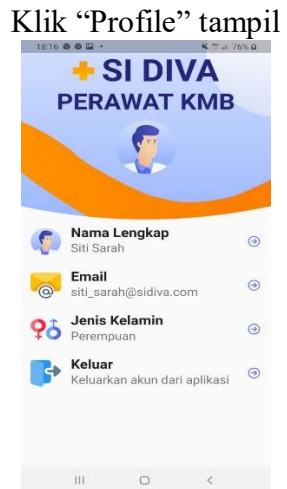

Gambar 10. Tampilan pengisian profil perawat

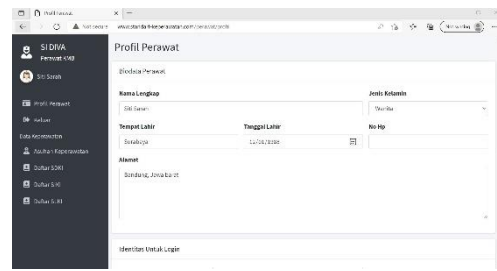

Gambar 11. Tampilan profil perawat di web

Klik Pasien Baru kemudian diisi identitas pasien dan tanda& gejala pasien dengan mengklik tanda panah ke bawah

| <b>Tambah Pasien Baru</b><br>$\leftarrow$ | <b>Tambah Pasien Baru</b><br>$\leftarrow$ |  |  |
|-------------------------------------------|-------------------------------------------|--|--|
|                                           | Bangkalan                                 |  |  |
| Nama Lengkap                              | *Masukan Tempat Lahir                     |  |  |
| *Nama Lengkap Pasien                      | Tanggal Lahir                             |  |  |
|                                           | 2000-09-16                                |  |  |
| Jenis Kelamin                             | *Masukan Tempat Lahir                     |  |  |
| *Jenis Kelamin                            | Alamat                                    |  |  |
| <b>Tempat Lahir</b>                       | Bangkalan                                 |  |  |
|                                           | *Masukan Alamat                           |  |  |
| *Masukan Tempat Lahir                     | Nomor Hp                                  |  |  |
| Tanggal Lahir<br>2021-09-16               | 0880880                                   |  |  |
|                                           | *Masukan Nomor Hp                         |  |  |
| *Masukan Tempat Lahir                     | Fmail                                     |  |  |
| Alamat                                    | ananabaesih@com.com                       |  |  |
|                                           | *Masukan Email                            |  |  |
| *Masukan Alamat                           |                                           |  |  |
|                                           | Tanda & Gejala                            |  |  |
| Nomor Hp                                  |                                           |  |  |
| Lanjut                                    | Lanjut                                    |  |  |
|                                           | Ш<br>$\epsilon$                           |  |  |
| Ш<br>ć                                    |                                           |  |  |

Gambar 12. Tampilan isian pasien baru di HP

| D. American Res.<br><b>Contract Life</b><br>Ø.<br>- 6                                                                                                    | $\times$ $-$<br>можность березначает откузности декардится советного,                                     |                                    |                                           |                                                                                 | G & C (ENGINE) |
|----------------------------------------------------------------------------------------------------|----------------------------------------------------------------------------------------------------|------------------------------------|-------------------------------------------|---------------------------------------------------------------------------------|----------------|
| <b>SI DIVA</b><br>Ç<br>Conserved AMM<br><b>B</b> Sti Strah                                                                                                    | Buat Rencana Asuhan Keperawatan<br>Formula Passer Baru                                                    |                                    |                                           |                                                                                 |                |
| <b>FED POST PRESENT</b><br><b>IN</b> Kelase<br><b>Cata Kesematio</b><br><b>E.</b> Acutrian Repertawalkan<br>R Datar \$281<br><b>El</b> Dator SHI<br>图 Domain SLK1 | Nama Lengkap<br>Sama Longkap Paslen<br>Tempot Lahir<br>Tempat Lohin<br><b>Alamat</b><br>Aanst ruman paden | <b>Tanggal Lahir</b><br>mmr64.7997 | Jezit Kelanin<br>$-$ FILBI $-$<br>v.<br>固 | <b>ANTIQUE CONTINUES</b><br>Alamat E-Mail<br>Kiamat E Mali.<br>Nome HP<br>No FP |                |
|                                                                                                    | <b>Detail</b>                                                                                             |                                    |                                           |                                                                                 | telectricity's |

Gambar 13. Penginputan identitas pasien baru

Tampil ini dan diklik kotak didepan gejala dari pasien sesuai tanda dan gejala pasien, setelah muncul ceklis kemudian klik OK

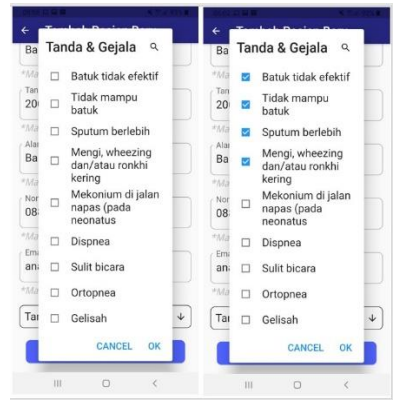

Gambar 14. Tampilan isian tanda dan gejala

Kemudian akan tampil ini selanjutnya klik lanjut

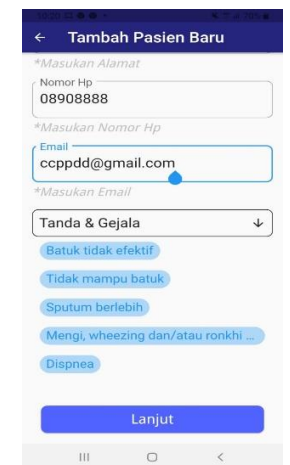

Gambar 15. Tampilan tanda dan gejala yang telah diinput

Akan tampil diagnosis keperawatan 80-100% dari tanda dan gejala mayor secara otomatis dan perawat memilih penyebab dari diagnosis tersebut, kemudian klik lanjut

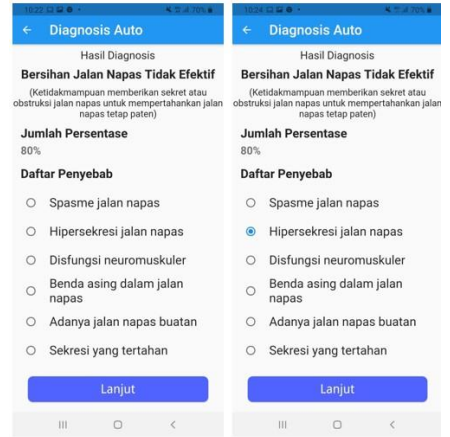

Gambar 16. Tampilan diagnosis keperawatan dan penginputan penyebab diagnosis/ masalah keperawatan

Maka akan tampil tujuan rencana keperawatan / luaran dan perawat mengisi luaran yang akan dicapai dalam waktu yang diharapkan dan kriteria hasil saat pasien baru masuk dan kriteria hasil yang diharapkan sesuai waktu yang diharapkan pula.

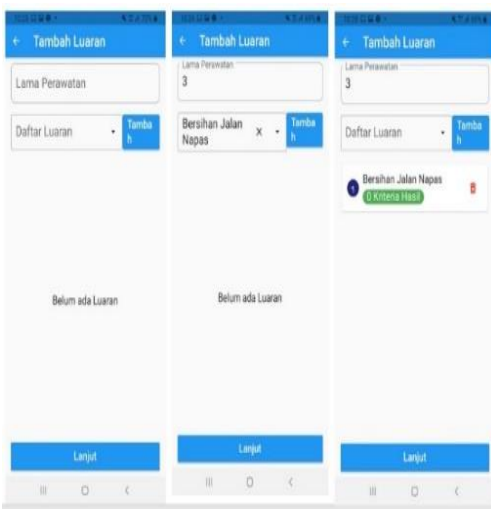

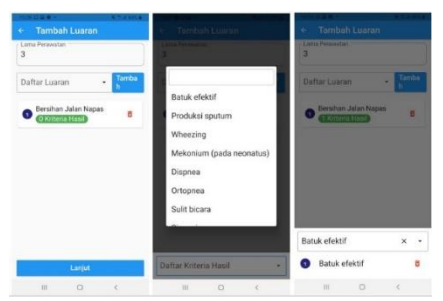

Gambar 17. Tampilan luaran, lama perawatan dan kriteria hasil

Kemudian akan tampil rencana tindakan yang akan dilakukan dan perawat menginput rencana Tindakan tersebut beserta item-item tindakannya

| <b>Tambah Intervensi</b>                        | Tambah Intervensi<br>ı                                                                                                    | <b>Tambah Intervensi</b><br>¢                 |
|-------------------------------------------------|----------------------------------------------------------------------------------------------------|-----------------------------------------------|
| Tamba<br>Daftar Intervensi<br>к                 | Tamba<br>Daftar Intervensi                                                                                                    | Latihan Batuk<br>Tamba<br>$\times$<br>Efektif |
| Belum ada Intervensi                            | Latihan Batuk Efektif<br>Manajemen Jalan Napas<br>Pemantauan Respirasi                                                                                                    | Belum ada Intervensi                          |
| Lanjut                                          | Lanjut                                                                                                    | Lanjut                                        |
| $\circ$<br>   <br>$\epsilon$                    | $\Box$<br>$\epsilon$<br>III.                                                                                                    | $\circ$<br>$\overline{\phantom{a}}$<br>m      |
| Tambah Intervensi                               | Tambah Intervensi                                                                                                    | Tambah Intervensi                             |
| Tamba<br>Daftar Intervensi                      | Daftar Intervensi                                                                                                    | Tamba<br><b>Daftar Intervensi</b>             |
| Latihan Batuk Efektif<br>a<br><b>Directakan</b> | Identifikasi kemampuan<br>batuk<br>Monitor adanya retensi<br>sputum<br>Monitor tanda dan gejala<br>infeksi saluran napas<br>Monitor input dan output<br>cairan (mis. jumlah dan<br>karakteristik)<br>Atur posisi semi-Fowler<br>atau Fowler<br>Pasang perlak dan bengkok<br>di pangkuan pasien | Latihan Batuk Efektif<br>a                    |
|                                                 |                                                                                                    | Identifikasi kemampuan<br>$\times$<br>batuk   |
|                                                 | Daftar Rendana Tindakan                                                                                                    | Identifikasi<br>۷                             |
| Daftar Rencana Tindakan<br>¥                    |                                                                                                    | kemampuan batuk                               |

Gambar 18. Tampilan intervensi keperawatan dan item tindakan

Kemudian penginputan pasien awal masuk sudah selesai, selanjutnya perawat melakukan asuhan keperawatan kepada pasien tersebut dan melaksanakan perencanaan yang sudah dibuat.

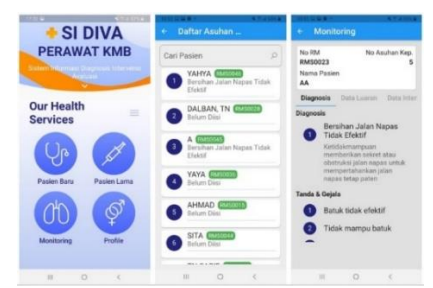

Gambar 19. Hasil penginputan awal

Pada aplikasi android fitur monitoring perawat dapat melihat nama pasiennya melihat diagnosisnya, luarannya dan renaca tindakannya.

Kemudian perawat setiap setelah melakukan tindakan kepada pasien maka menginput tindakannya dengan mengklik data intervensi dan mengisi keterangannya serta mengklik data luaran untuk mengisi evaluasi luaran apakah prosentasenya meningkat atau tidak

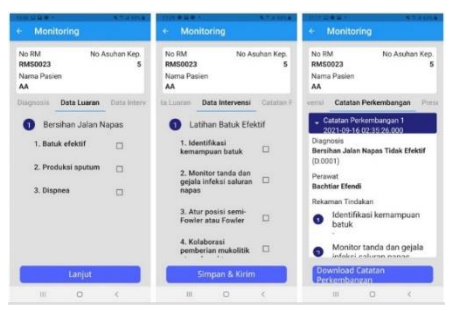

Gambar 20. Tampilan monitoring untuk pengisian asuhan keperawatan

Kemudian perawat dapat mendownload catatan perkembangan berupa file pdf apabila ingin dicetak

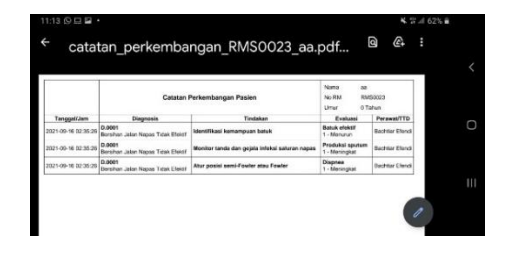

Gambar 21. Tampilan hasil download catatan perkembangan

# **5. KESIMPULAN**

Kesimpulan dari pengabdian masyarakat berupa pembuatan aplikasi standar keperawatan ini adalah terwujudnya aplikasi standar keperawatan yang terdiri dari platform android dan platform website, sehingga komunikasi asuhan keperawatan menjadi seragam. Pencatatan dan pendokumentasian asuhan keperawatan seragam.

# **DAFTAR PUSTAKA**

- PPNI. (2017). *Standar Diagnosis Keperawatan Indonesia Definisi dan Indikator Diagnostik.* Edisi 1, Cetakan III (Revisi), Jakarta: DPP PPNI
- PPNI. (2018). *Standar Intervensi Keperawatan Indonesia Definisi dan Tindakan Keperawatan.* Edisi 1, Cetakan II, Jakarta: DPP PPNI
- PPNI. (2019). *Standar Luaran Keperawatan Indonesia Definisi dan Kriteria Hasil Keperawatan.* Edisi 1, Cetakan II, Jakarta: DPP PPNI
- RSUD Indramayu. (2019). *Profil 2019 Rumah Sakit Umum Daerah Kabupaten Indramayu.*  Indramayu